# Herramientas y técnicas para la creación

Antoni Roig Telo

PID\_00149032

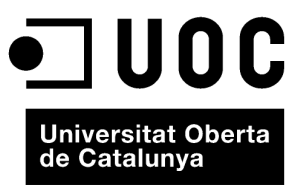

www.uoc.edu

Ninguna parte de esta publicación, incluido el diseño general y la cubierta, puede ser copiada,<br>reproducida, almacenada o transmitida de ninguna forma, ni por ningún medio, sea éste eléctrico,<br>químico, mecánico, óptico, gr

## Índice

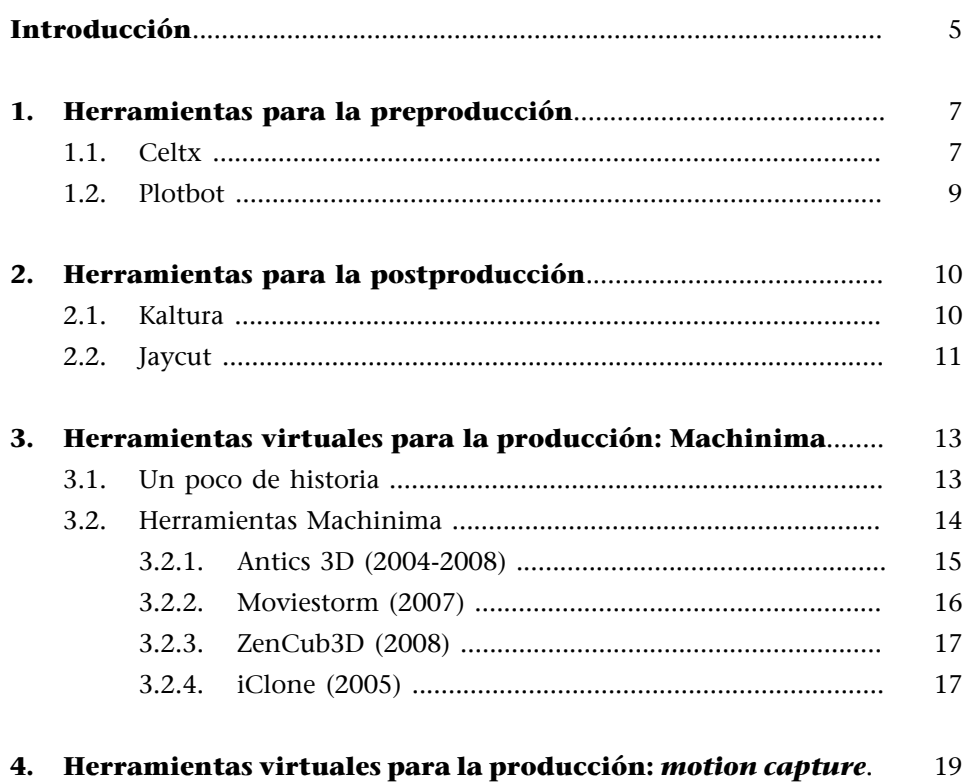

## <span id="page-4-0"></span>**Introducción**

En este módulo, quiero destacar algunas posibilidades tecnológicas que facilitan la colaboración en las diferentes fases y procesos de producción y difusión de un producto audiovisual. Estas opciones no sólo permiten superar las barreras del tiempo y del espacio para facilitar el trabajo en equipo; también introducen una mirada diferente a los procesos: se abren así nuevas opciones para la implicación de los participantes, y se crean desde el origen equipos multidisciplinares, fomentándose por tanto la producción distribuida.

A pesar de que iré refiriéndome a soluciones concretas, lo más importante en este caso no es tanto la descripción de una herramienta (que no deja de tener mucho de coyuntural y que refleja sólo la "foto" en un momento determinado), sino su potencial para el desarrollo del talento y su materialización en proyectos innovadores. Muchas veces, nos encontramos delante de alternativas "socializables" a soluciones profesionales que son estándar en la industria. No se trata, una vez más, de contraponer unas con otras: en su alcance técnico, es indudable que Final Cut Pro o Avid son editores de vídeo con mayores posibilidades que opciones en línea como Kaltura o Jaycut, concebidos para la distribución de vídeo por Internet (o en el campo de la preproducción, Moviemagic en relación con Celtx o Plotbot). Lo que hay que considerar es cómo se replantea la creación de contenidos por el hecho de colaborar en línea a la hora de desarrollar proyectos audiovisuales en sus diferentes fases, con herramientas al alcance de cualquier potencial participante que desee implicarse en el proyecto.

## <span id="page-6-0"></span>**1. Herramientas para la preproducción**

Como sabéis, el término preproducción (también se conoce como fase de preparación) reúne un enorme conjunto de actividades de conceptualización, desarrollo, diseño, organización y planificación que tienen como objetivo dejar listo un producto listo para su ejecución (en el caso de un producto audiovisual tradicional con personajes reales, el rodaje o la grabación). La preproducción en sí misma es por tanto una fase muy compleja, ya que incluye tanto las diferentes fases de desarrollo del guión como la búsqueda de financiación, elaboración del presupuesto, diseño de producción, dibujo de *storyboards, castings,* contratos y seguros, plan de trabajo, localizaciones o construcción de decorados. A menudo, se considera la preproducción como un proceso poco estimulante o creativo más allá de la elaboración del guión, ante el atractivo que ejerce en nuestro imaginario el rodaje e incluso la postproducción. Pero no hay duda de que la preproducción es un proceso esencial y que resulta impensable, hoy en día, construir un producto atractivo que no haya sido preparado de forma sistemática. En el ámbito de la producción multiplataforma, recordando las reflexiones de Christy Dena en el primer módulo de este curso, diremos que la preproducción, en su sentido de conceptualización, llega a serlo prácticamente "todo".

A aquellos estudiantes que no tengan nociones de producción audiovisual, recomendamos la lectura de algun texto introductorio, como por ejemplo el material didáctico de la asignatura de la UOC *Producció audiovisual* (en catalán), muy especialmente el módulo 3, titulado "La producció a la fase de preparació".

A aquellos estudiantes que no tengan nociones de guión audiovisual, recomendamos la lectura de algún texto introductorio, como por ejemplo el material didáctico de la asignatura de la UOC *Guió audiovisual* (en catalán), muy especialmente los módulos 1 ("Narrar amb imatges. Principis bàsics") y el 2 ("Trames"). Existe una versión en libro de este material en castellano editado por la UOC y titulado *Guión audiovisual.*

A continuación, efectuaré una breve descripción de las funcionalidades de algunas herramientas interesantes para la preproducción.

## **1.1. Celtx**

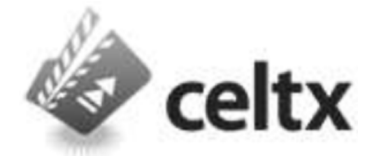

**[Celtx](http://www.celtx.com)** (pronunciado "keltix") es un programa Open Source dedicado a distintos aspectos de la preproducción. Aunque Celtx es conocida como herramienta de redacción de guiones, sus posibilidades recogen otras tareas propias de la preproducción; en ello, se encuentra la base de su atractivo. Aunque, como

veremos, dispone de servicios en línea, se trata de un programa pensado para su instalación local en el ordenador y dispone de versiones para Mac, Windows y Linux.

Celtx ofrece las siguientes herramientas:

- Herramientas de guión. Como indicaba anteriormente, Celtx se centra en gran parte en la dimensión de escritura de guiones, de forma que se vinculan automáticamente a otras actividades como el desglose y la elaboración del plan de trabajo, elementos fundamentales en la actividad propia de producción en la fase de preparación. Así, por ejemplo, citando la información que dan sus autores, Celtx proporciona multitud de categorías de producción ya predefinidas, como por ejemplo localizaciones, escenas, objetos, personajes, entre otros muchos. En paralelo con el desarrollo de sinopsis, *storylines,* tratamientos o guiones literarios, se pueden incorporar ficheros de audio, vídeo o imagen para proporcionar mayor riqueza al trabajo. De esta manera, el guión aparece siempre vinculado a la información para la producción. Celtx incluye diferentes estándares para la escritura: guión de ficción audiovisual, guión de teatro, guión audiovisual general (para documentales, vídeos musicales o publicidad), guión de audio, guión de cómics o texto sin formato. Cada formato se acompaña de herramientas adicionales para el formateo del texto, como función de autocompleción, doble columna para diálogos, gestión de escenas, titulación, notas, importación y exportación (incluyendo html y pdf), informes y colaboración. Además, consta de la función Adapt To, que permite convertir un guión escrito en uno de los formatos predefinidos en otro. La función TypeSet facilita también el formateo automático del guión para adaptarse a estándares industriales en diferentes países del mundo. Otras funciones interesantes y como mínimo curiosas incluyen la generación de cartas de índice (Celt Index Cards) de diferentes colores, de manera que permiten codificar escenas para facilitar la conexión entre diferentes subtramas o reordenar escenas. También existe la posibilidad de crear nuevas plantillas personalizadas para proyectos con necesidades especiales.
- Herramientas de previsualización. Celtx permite de forma muy fácil incorporar un *storyboard* basado en el guión, añadiendo tanto imágenes individuales como conjuntos de imágenes. Cada imagen del *storyboard* se acompaña con una descripción de planos y movimientos de cámara. También facilita la reordenación de imágenes y secuencias e incorpora opciones de presentación para valorar cómo funciona visualmente el proyecto. Al igual que en el caso de los guiones, se puede incorporar audio, vídeo o imágenes fijas acompañando al *storyboard,* y relacionarlas con todas las categorías de producción, como por ejemplo vestuario, atrezo o localizaciones.
- Herramientas de organización. Celtx permite la creación de catálogos (subcatálogos) para organizar y visualizar cada uno de los elementos de producción. Además, se pueden asociar documentos en cualquier formato con el proyecto (por ejemplo, pdf, hojas de presupuesto, imágenes o guiones escritos en otras aplicaciones). Asimismo, se pueden generar informes y

<span id="page-8-0"></span>planes de trabajo y órdenes de trabajo específicas para cada perfil profesional, de modo que se pueden vincular cada una de las escenas a un calendario para planificar la producción.

• Herramientas de difusión y colaboración. Celtx ofrece lo que denomina "central de proyectos", un espacio para poder dar a conocer el progreso del proyecto (en la medida y hasta el punto que decidamos) para poder disponer de valoraciones y comentarios. Las nuevas versiones de Celtx permiten visualizar los proyectos en dispositivos móviles, como por ejemplo iPhone. Finalmente, Celtx ofrece también la solución Celtx Studios, un espacio web integrado con el software y que permite el almacenamiento, la gestión y la colaboración de guiones y proyectos.

## **1.2. Plotbot**

# AVUDA | CONTACTO | ENTRAF plotbot

• A diferencia de Celtx, [Plotbot](http://www.plotbot.com) es una herramienta en línea gratuita, por lo que no exige la instalación de software local en el ordenador. Plotbot se centra en la escritura de guiones, con lo cual no dispone de las posibilidades de preproducción que hemos detallado en relación con Celtx. De hecho, Plotbot está diseñado para fomentar la colaboración en línea en el desarrollo del guión, siempre que el autor opte por la opción colaborativa y no por escribir un guión privado (que también es posible). Así, por ejemplo, permite identificar fácilmente quién escribe qué, y así se puede incluso escribir, simultáneamente, en el mismo proyecto o añadir comentarios. Incluso ofrece votar entre usuarios el grado de satisfacción con una escena o cualquier parte del guión. Esta dimensión en línea se compensa con una total privacidad en la gestión de los guiones (que no son accesibles por parte de los administradores de la herramienta) y en un apoyo técnico que asegura *backups* diarios para asegurar que no se pierde el trabajo. Por tanto, el principal atractivo de Plotbot es la posibilidad de disponer, en todo momento, de todas las versiones y modificaciones que se han llegado a hacer de un proyecto. De este modo, siempre se pueden hacer revisiones a partir de contribuciones anteriores, con una filosofía "wiki".

La dimensión en línea de Plotbot no excluye la posibilidad de descargar, en cualquier instante, el guión a formatos xml o rtf. Los guiones se acompañan de una declaración de copyright definida por el autor, de manera que los colaboradores aceptan automáticamente dicha licencia cuando se deciden a colaborar. También se dispone de opciones de acompañar el guión con otros elementos como un tratamiento, para resumir la historia, si se desea.

## <span id="page-9-0"></span>**2. Herramientas para la postproducción**

La postproducción es otro término complejo que recoge todas aquellas actividades que tienen lugar tras el rodaje (de hecho, funcionan en paralelo, ya que procesos como el montaje se inician ya durante el rodaje). Las más características son el montaje, la sonorización, procesos de laboratorio (revelado o procesado de las imágenes ya rodadas para su supervisión, retoques de color y calidad de imagen) y, por supuesto, todo el complejo mundo de los efectos visuales digitales (como generación de imágenes por ordenador, grafismo, titulación y composición de efectos). Otra forma de denominar la postproducción es, por todo ello, la "fase de acabado" del producto, ya que al fin y al cabo, su objetivo es obtener una versión definitiva, dispuesta a su distribución pública.

Existe una infinidad de herramientas dedicadas a la postproducción, muy especialmente a la edición de vídeo y audio. En este apartado, me limitaré a señalar algunas opciones relevantes desde el punto de vista de la colaboración.

A aquellos estudiantes que no tengan nociones de montaje o realización audiovisual, recomendamos la lectura de algún texto introductorio, como por ejemplo el material didáctico de la asignatura de la UOC *Realització audiovisual* (en catalán), sobre todo los módulos 1 ("Narrativa") y 3 ("Postproducció") o el material de la asignatura *Teoria i práctica del muntatge audiovisual,* en especial el módulo 3 ("Situació del muntatge en la cadena de producció cinematogràfica i audiovisual"). Se prevé, a lo largo del 2009, la edición de un libro en castellano a partir del material de *Realización audiovisual,* editado por la UOC

## **2.1. Kaltura**

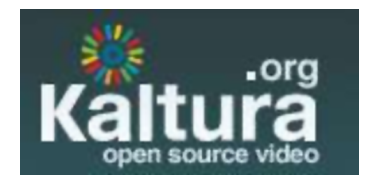

Aunque de forma inicial se puede definir [Kaltura](http://www.kaltura.org) como una herramienta de edición de vídeo colaborativa, de hecho nos encontramos ante una plataforma que acoge diferentes proyectos *open source* basados en la reproducción, remezcla y edición de vídeo en línea.

Kaltura es un universo en sí mismo y puede entenderse mejor a partir de sus principales proyectos en activo, que son los siguientes:

- Widgets y utilidades: conjunto de programas y utilidades específicas; por ejemplo, Kaltura Dynamic Player, Kaltura Advanced Video Editor o el Simple Uploader.
- Aplicaciones integradas: se trata de una combinación de diferentes proyectos adaptados y personalizados para formar una aplicación. Algunos

<span id="page-10-0"></span>ejemplos son la aplicación para *videoblogging* pensada para Wordpress o las extensiones para plataformas de gestión de contenidos como Drupal.

- Client Libraries: estos proyectos facilitan a los usuarios expertos el desarrollo y la integración de las soluciones de Kaltura para diferentes aplicaciones de vídeo, de manera que permiten extender la funcionalidad de la plataforma. Algunos proyectos en esta lína son Kaltura Collaborative Video Framework o KalturaLib.
- Aplicaciones para servidores: proyectos pensados más para el *back-end,* como transcodificación, *streaming,* alojamiento de ficheros, procesamiento de vídeo, etc. Uno de los principales proyectos en esta categoría es el [Kal](http://www.kaltura.org/project/kalturaCE)[tura Server \(KalturaCE\).](http://www.kaltura.org/project/kalturaCE)
- Formatos y lenguajes: proyectos de orientación más teórica, conceptual y experimental, con el objetivo de desarrollar diferentes formatos y lenguajes relacionados con el procesado, la gestión y el servicio de contenidos para la web o dispositivos móviles.
- Temas y *plugins:* se trata de mejoras o extensions específicas de algún proyecto concreto para expander sus posibilidades; por ejemplo, un nuevo efecto o transición para el editor de vídeo avanzado o un módulo que introduzca la posibilidad de servir contenido promocional para el Kaltura Player Widget.
- Traducciones y adaptaciones locales: traducciones a otros idiomas de los proyectos para facilitar su uso local.

Para los objetivos de este curso de postgrado, nos interesan muy especialmente los dos primeros grupos, *widgets* y aplicaciones, que se hallan en continua evolución. Especial atención merece el nuevo editor avanzado, que lo sitúa en cuanto a funcionalidad al nivel de cualquier editor de vídeo estándar *online* u *offline* y muy por encima, por tanto, de los editores/remezcladores en línea convencionales, como Jaycut.

## **2.2. Jaycut**

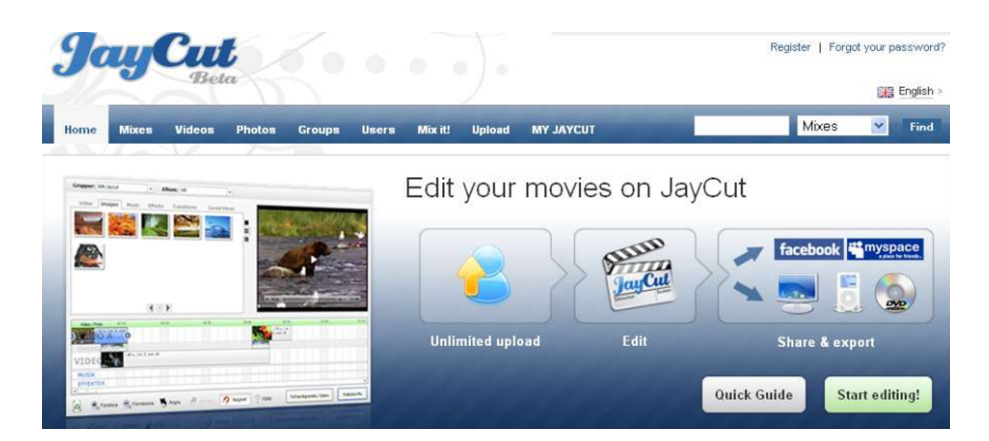

Desarrollada en Suecia, es una de las herramientas de edición en vídeo en línea más populares; representa una aproximación muy estándar a las características que ofrecen (o ofrecían) otros servicios similares, con el valor añadido de su apuesta por la colaboración, introduciendo opciones para la remezcla en

la línea de Kaltura. Si el año 2009 ha visto cómo algunos de sus principales competidores o bien desaparecían (Jumpcut, víctima de la nueva política de Yahoo o Flektor) o se reorientaban (Eyespot, reconvertido en PixelFish como servicio de soluciones de vídeo), [Jaycut](http://www.jaycut.com) anuncia una nueva versión de su editor que promete aproximar sus funcionalidades a los editores profesionales.

Jaycut es un servicio que se activa mediante una suscripción gratuita, teniendo en cuenta que el contrato de usuario exige autorizar el uso de las imágenes subidas para cualquier uso dentro de su web. El usuario puede decidir si un vídeo es público, privado o de acceso restringido a los grupos de los cuales forme parte, lo que facilita el trabajo colaborativo. Jaycut permite realizar mezclas sencillas con sus opciones de *mixer* (que permiten también recuperar mezclas anteriores o realizar nuevas remezclas). Además, con las opciones más avanzadas de edición, el usuario puede incorporar transiciones, títulos y efectos. Es importante destacar que Jaycut ofrece tanto la posibilidad de subir el resultado final como descargarlo de forma local (opción poco habitual en los editores en línea).

Su principal competencia es Adobe Premiere Express, una aplicación de edición de vídeo en línea que aparece "incrustada" en plataformas como YouTube o Photobucket.

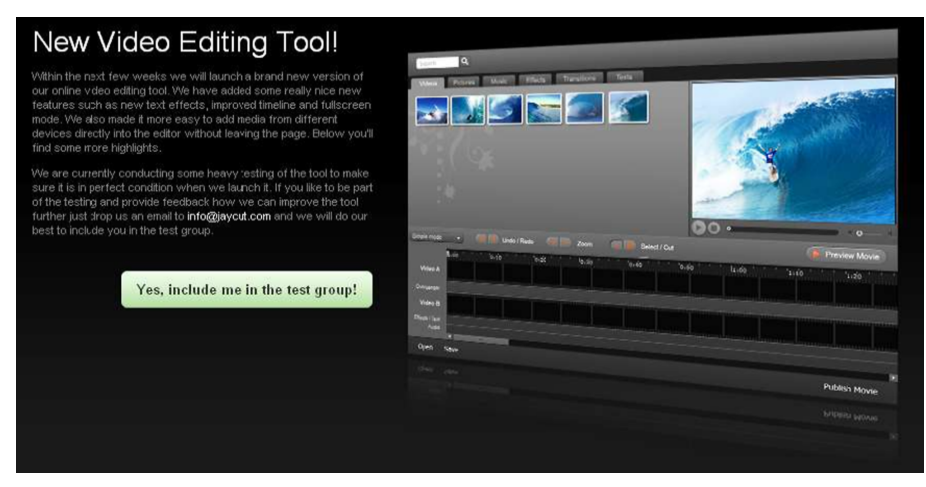

Imagen del nuevo editor de Jaycut

## <span id="page-12-0"></span>**3. Herramientas virtuales para la producción: Machinima**

No hay duda de que, en un futuro, terminaremos hablando de auténticos estudios virtuales que permitan experimentar los procesos propios del rodaje de forma totalmente en línea y distribuida. En la actualidad, sin embargo, debemos conformarnos con algunas herramientas que permiten la creación ágil de imágenes por ordenador por medio de diferentes técnicas. La más establecida en la actualidad es Machinima, que proviene del ámbito de los videojuegos, aunque también realizaré algun comentario a propósito de opciones que están acercando al ámbito doméstico técnicas tan innovadoras como la captura de movimiento o *motion capture.*

### **3.1. Un poco de historia**

Podemos definir Machinima como una técnica consistente en crear una pieza audiovisual lineal a partir de las imágenes generadas por el motor de un videojuego. El origen de esta técnica es muy simple: la necesidad, por parte de jugadores expertos, de grabar sus partidas para mostrar su destreza a amigos y colegas.

Así pues, se trata de una de las formas de interrelación entre videojuegos y medios tradicionales con más potencial. ¿Pero qué es exactamente Machinima? Pues una forma de creación audiovisual que utiliza las posibilidades de creación de realidad virtual del motor de un videojuego, entendido éste como el elemento central que genera, de forma dinámica, el mundo virtual en el que se desarrolla el juego. El término proviene de la fusión de los términos *machine* y *cine,* aunque hay también quien defiende que proviene de unir *machine* y *animation.*

Buena parte de los Machinima originales se basan en juegos de acción tan populares como *Halo, Half-Life* o *Quake.* Fue precisamente la proliferación de películas basadas en *Quake* a finales de los noventa lo que dio pie a la creación de este término, aunque, por lo visto, los primeros filmes que utilizaron este sistema se basaron en un juego menos conocido, *MechWarrior2.*

Actualmente, se han multiplicado los juegos que dan pie a la creación de Machinima y, de hecho, varias compañías de videojuegos han ido introduciendo herramientas que facilitan su creación (e incluso patrocinando premios). Así, Machinima ya no es una exclusiva de videojuegos de acción o fantasía: juegos de orientación más realista como *The Sims* han estimulado las habilidades y la imaginación de los jugadores convertidos en directores (la comercialización, en el 2009, de *The Sims 3* ha creado, en este sentido, muchas expectativas). Existen multitud de ejemplos populares de Machinima, como la serie *Red vs.*

<span id="page-13-0"></span>*Blue,* que se inició en el 2003 y que cuenta ya con más de cien episodios, el largometraje *Bloodspell* (2007) o el cortometraje *French Democracy* (2006), un fenómeno popular por su profundo contenido político que denuncia la brutalidad policial como origen de los disturbios en las *banlieues* de París en el 2005.

Machinima cuenta incluso con su propia Academia de las Artes y las Ciencias de Machinima, que organiza un festival anual, y también con distintas comunidades de discusión y creación, así como de desarrollo de herramientas libres para la creación.

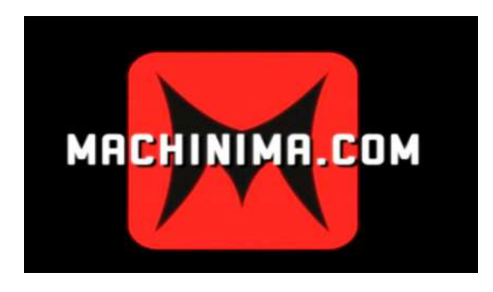

Una de las más importantes y recientes contribuciones a la popularización de Machinima ha sido, sin duda, el lanzamiento del juego *The Movies* (2005). Como su nombre indica, *The Movies* sitúa al jugador como un productor que tiene que llevar adelante su proyecto en Hollywood. Aparte de los elementos propios de juego de *The Movies,* se incluye una potente herramienta de creación que permite escoger una serie de escenarios, vestuario y "microescenas" preanimadas que se pueden alterar ligeramente. Aunque las limitaciones para la creación son todavía grandes, Machinima es una prueba más de la fina línea que separa jugadores de productores, a la vez que está ayudando a romper prejuicios sobre los videojuegos.

En los últimos años, se han producido dos importantes evoluciones en el campo de Machinima, que diluyen todavía más su definición "clásica": por un lado, se están produciendo Machinima a partir de entornos virtuales como *Second Life;* por otro, ha aparecido una serie de herramientas dedicadas exclusivamente a la producción de Machinima en ordenadores personales, como iClone o Moviestorm.

## **3.2. Herramientas Machinima**

Como ya he indicado anteriormente, en los últimos años han surgido diferentes herramientas específicamente pensadas para la creación audiovisual y basadas en la técnica de Machinima. Algunas de ellas surgieron, originalmente, como herramientas para la previsualización digital de escenas, cada vez más utilizadas en la fase de preproducción.

#### **Recursos web**

Algunas fuentes para conocer más a fondo el universo [Ma](http://www.machinimafordummies.com/)[chinima](http://www.machinimafordummies.com/) son las siguientes:

Academia de las Artes y Ciencias [Machinima.com](http://www.machinima.org).

[Machinima.com](http://www.machinima.com).

También recomiendo, como artículo de divulgación introductorio en castellano:

*El "machinima" traspasa sus fronteras,* por Eva Domínguez (*[La Vanguardia](http://www.lavanguardia.es/lv24h/20080214/53436343790.html)* / UOC).

Las técnicas de previsualización consisten en que, a partir del guión y los *storyboards,* se construyen animaciones que permiten tener una idea muy aproximada sobre posiciones y movimientos de cámara, montaje y, en general, el aspecto general de una película. Cada vez es más frecuente que un largometraje, sobre todo de alto presupuesto, sea previ-

<span id="page-14-0"></span>sualizado en su totalidad (uno de los pioneros en el uso de estas técnicas es el director norteamericano David Fincher).

Por otro lado, han aparecido también herramientas concebidas como Machinita, siendo los casos más representativos iClone y Moviestorm, los cuales tienen como característica común su búsqueda de interficies sencillas para el usuario, ofreciendo personajes, objetos y decorados predefinidos e incorporando considerables opciones de personalización. En este sentido, Machinima se aleja del planteamiento de complejas aplicaciones profesionales como 3D Studio Max, Maya o, en formato *open source,* Blender, que se dirigen a la creación de objetos 3D a partir de infinitud de pequeños elementos configurables y que requieren elevados conocimientos técnicos, una alta inversión de tiempo y una gran curva de aprendizaje. Al igual que en los videojuegos, donde los elementos e incluso las posibilidades de movimiento aparecen muy marcadas, Machinima pretende que el ususario se implique en los procesos de creación disponibles y sea capaz de crear una pieza audiovisual con métodos y en tiempos, como mínimo, similares a los de la producción en imagen real.

A continuación, efectuaré una breve descripción de las más relevantes herramientas específicas aparecidas en los últimos años, diseñadas para poder ser utilizadas en ordenadores personales. Adjunto también una primera valoración de puntos de interés de cada una de ellas.

#### **Nota**

Atendiendo a la novedad de las técnicas consideradas, en el momento de la redacción de estas líneas algunos de estos programas se encuentran en *standby* o en pleno proceso de redefinición, por lo que se recomienda al lector actualizar esta información por medio de las páginas web de los proyectos y de los recursos del aula de postgrado.

#### **3.2.1. Antics 3D (2004-2008)**

Se trata de una herramienta desarrollada por Antics Technologies y orientada tanto a Machinima como a *storyboarding* y previsualización (su aplicación original fue presentada como Antics Pre-Viz en el Siggraph del 2004). A partir de la versión 3, editada en el 2007, Antics 3D ha ido ampliando sus posibilidades en relación a Machinima, con una orientación de negocio basada en una versión básica gratuita, una versión Pro y multitud de *content packs* habitualmente de pago. De forma inesperada, en noviembre del 2008 se anunció el fin de la comercialización de Antics 3D, poco después de la publicación de la versión 5. En el 2009, no se prevé ninguna nueva versión ni ningún producto sustitutivo, aunque tampoco se descarta en el futuro una reactivación del proyecto.

Destacan la diversidad de *packs* de ampliación, su compatibilidad con tarjetas gráficas y su facilidad para importar fácilmente objetos (*props*) directamente de otros programas 3D como Google Sketchup). Sin embargo, tiene en su contra la elevada curva de aprendizaje para no iniciados en diseño 3D, una interficie poco intuitiva, una orientación a la previsualización más que al producto acabado y las limitaciones propias de su versión gratuita.

## <span id="page-15-0"></span>**3.2.2. Moviestorm (2007)**

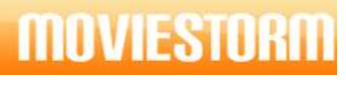

Logo de Moviestorm

Desarrollada por la joven empresa de Cambridge ShortFuze, Moviestorm es una herramienta concebida específicamente para Machinima, aunque presenta claras aplicaciones para previsualización. Consta de un *pack* básico gratuito y a partir de aquí *packs* de ampliación, en la actualidad casi todos de pago. No coexisten, por tanto, una versión estándar con otra Pro.

He aquí sus ventajas: posibilidades de personalización, activa comunidad de usuarios, interés por usos educativos, menor curva de aprendizaje, interficie intuitiva, creciente ritmo de mejoras y ampliaciones, orientación tanto a PC como a MAC y fomento del *modding* (modificaciones del programa hechas por los propios usuarios). Y he aquí sus desventajas: mayor incompatibilidad con tarjetas gráficas y algunas limitaciones en cuanto a movimiento de objetos, tipología de personajes e interacción entre personajes y objetos.

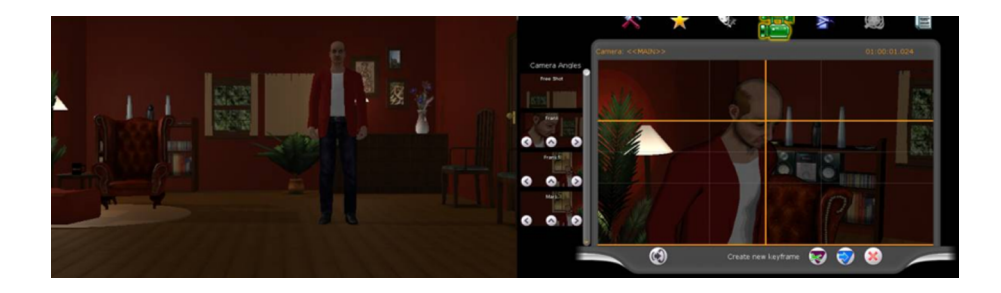

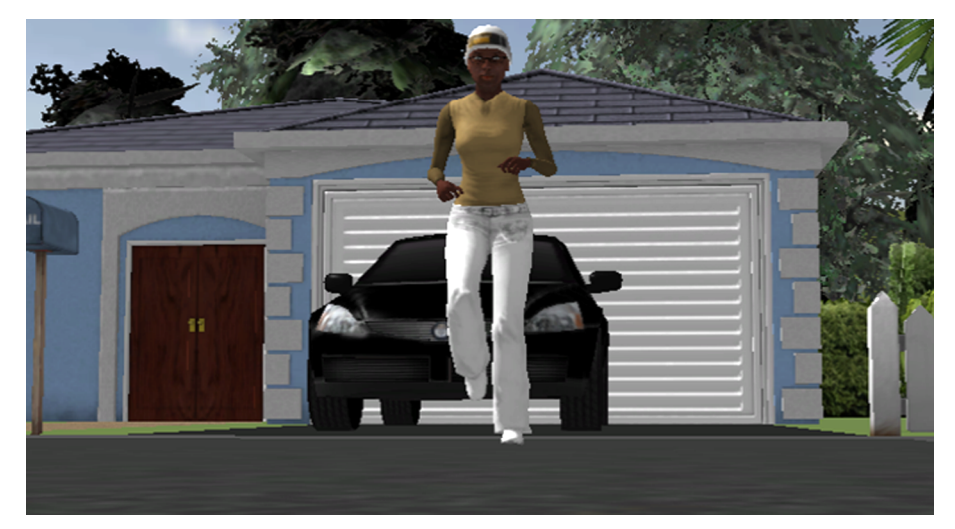

Diferentes imágenes autoproducidas con Moviestorm

### <span id="page-16-0"></span>**3.2.3. ZenCub3D (2008)**

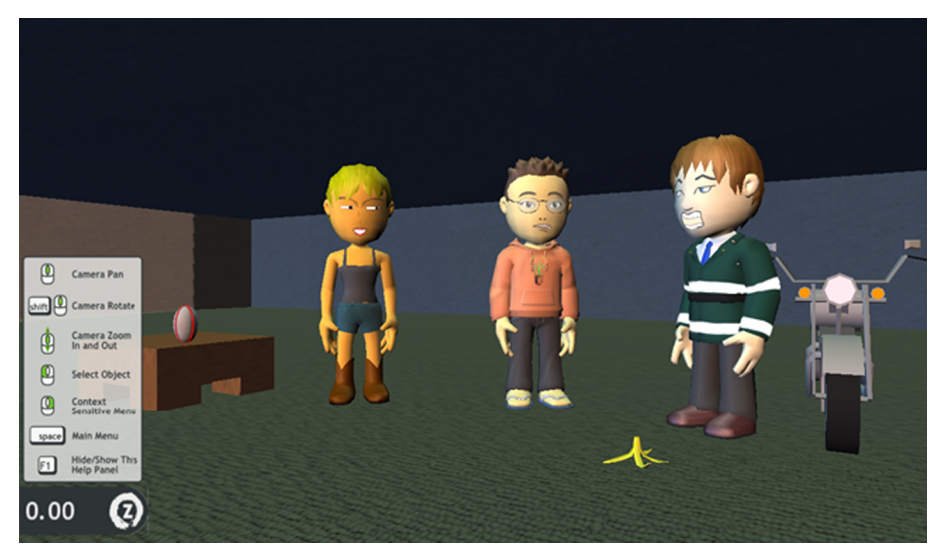

Imagen autoproducida con Zencub3D

Sin duda, es el programa más sencillo del lote, aunque no por ello despreciable. Desarrollado por Thinking Cactus, ZenCub3D está orientado a la creación de animaciones con apariencia de *cartoon,* con una enorme flexibilidad en cuanto a expresión y movimiento de los personajes, así como interacción entre personajes y objetos. Se trata, por tanto, de una apuesta totalmente distinta a las anteriores, más orientadas al "fotorrealismo" propio de la mayor parte de los videojuegos comerciales. A pesar de encontrarse todavía en un estadio inicial y ser totalmente gratuito, sus responsables pararon el proyecto a finales del 2008, con la intención de rediseñarlo completamente y preparar un nuevo producto a lo largo del 2009. Al parecer, los motivos tras esta inesperada retirada son de tipo fundamentalmente técnico y obedecen a las dificultades para ampliar y actualizar el programa con vistas a obtener un largo recorrido. En la actualidad ZenClub3d se encuentra en una nueva fase de desarrollo, con el objetivo de obtener una nueva versión en 2010. De la versión conocida destacamos algunas ventajas e inconvenientes:

A su favor, está su buena curva de aprendizaje, lo intuitivo de su interficie, las opeciones de personalización, la integración entre objetos y personajes, los menores requisitos para el punto de trabajo y su estética de *cartoon.* En su contra, la indefinición de su futuro como herramienta, así como su modelo de negocio y lo limitado de su librería de escenarios y objetos.

## **3.2.4. iClone (2005)**

Programa desarrollado por Reallusion y presentado como herramienta orientada tanto a Machinima como a animación 3D profesional. iClone es un programa tan completo como complejo, con una enorme compatibilidad con programas 3D de referencia en el ámbito profesional como Maya o 3D Studio Max. En un principio, iClone *se* presentó como una opción exclusivamente de

pago, aunque en diciembre del 2008, Reallusion lanzó iClone EX, una versión básica y gratuita (que incorpora temporalmente algunas funciones profesionales), con lo que pasa a ser una opción híbrida en relación con las anteriores.

Me atrevo a recomendar el artículo que escribí conjuntamente con Jordi Sánchez Navarro, a partir de la primera fase de un proyecto de innovación sobre el tema, titulado "¡Machinimista! Experimentación, análisis del potencial e implementación del uso de técnicas y herramientas emergentes de creación audiovisual" (2009). Aquí se amplía la información sobre los orígenes y aplicaciones para la creación y el aprendizaje en comunicación audiovisual de este tipo de herramientas.

## <span id="page-18-0"></span>**4. Herramientas virtuales para la producción:** *motion capture*

La técnica conocida como *motion capture* se puede definir sencillamente como la digitalización de un personaje real, captado por una cámara que lleva la señal de vídeo hasta el sistema que realiza la virtualización y genera la imagen 3D. Habitualmente, los actores tenían que situar sobre su cuerpo una serie de sensores para que el sistema captara el volumen y el movimiento y pudiera generar una imagen virtual similar a la de la persona original. La técnica de *motion capture* exige también grandes limitaciones en cuanto al color de la ropa y las imágenes de fondo para garantizar una correcta captura, así como unas muy determinadas condiciones de iluminación. Algunas de las mejoras técnicas sobre *motion capture* han ido dirigidas a eliminar o minimizar estos requisitos.

Muchos films de Hollywood utilizan esta técnica para incorporar versiones digitales de actores reales, en determinadas escenas técnicamente complicadas de proyectos de alto presupuesto. Incluso algunos largometrajes han utilizado esta técnica y otras similares como opción estética de todo el film, como es el caso de *Polar Express* o *Beowulf.* Por todo lo descrito, se puede considerar la técnica del *motion capture* como extremadamente compleja y, hasta el momento, sólo al alcance de elevados presupuestos.

En este sentido, llama la atención la aparición de una herramienta abierta al público en general pero a la vez tan sofisticada como IPI Soft, que se presenta como "Motion capture for the masses". A pesar de que se trata de un programa de pago, presenta numerosas modalidades y una versión de prueba de treinta días (Community Technology Preview) suficiente para satisfacer la curiosidad del aficionado y el interés del profesional. Una vez agotado el período de prueba, IPI soft puede seguir utilizándose, aunque sin las opciones de exportar la animación, lo que garantiza la imposibilidad de su uso comercial.

El programa acepta la mayor parte de formatos de vídeo convencionales, permite la captura de movimiento con todo tipo de cámaras, incluso webcam, realiza la captura sin necesidad de incorporar marcas en el sujeto, en condiciones de luz normales y tanto en exteriores como en interiores. Se recomienda ropa ajustada y de colores sólidos. Las diferentes versiones de IPI soft se corresponden, fundamentalmente, a las posibilidades de utilizar varias cámaras de forma simultánea.

Una de las principales limitaciones de uso de IPI Soft en un ordenador personal es la exigencia de tarjeta gráfica, ya que debe ser compatible con Shader Model 4.0 (los fabricantes del software aconsejan N-Vidia GeForce GTX285 o ATI

Radeon HD4890). Por otro lado, los formatos de salida de vídeo son limitados y, lógicamente, muy pensados para el proceso posterior de la imagen generada, por ejemplo, en un programa de composición digital.

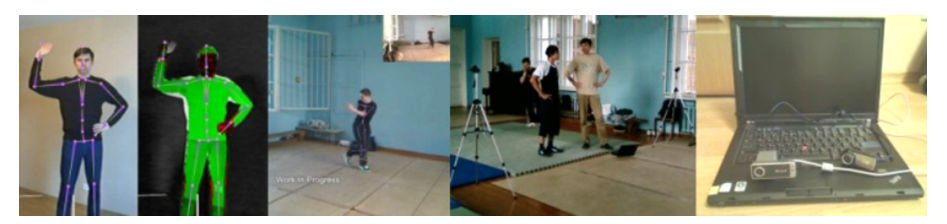

Ejemplo de captura de movimiento con IPI